# StarTechcom

Hard-to-find made easu<sup>®</sup>

### USB 3.0 to Dual DisplayPort Mini Dock - 4K - GbE

### **USBA2DPGB**

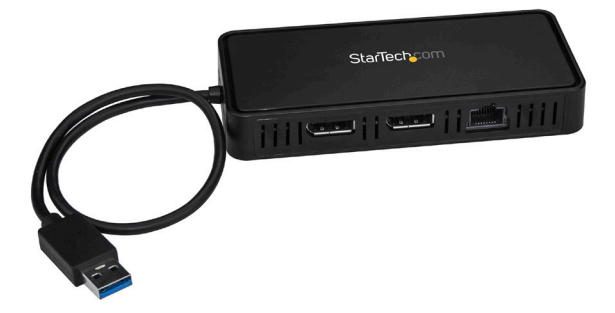

\*actual product may vary from photos

DE: Bedienungsanleitung - de.startech.com FR: Guide de l'utilisateur - fr.startech.com ES: Guía del usuario - es.startech.com IT: Guida per l'uso - it.startech.com NL: Gebruiksaanwijzing - nl.startech.com PT: Guia do usuário - pt.startech.com

For the latest information, technical specifications, and support for this product, please visit www.startech.com/USBA2DPGB

Manual Revision: 07/28/2017

#### **FCC Compliance Statement**

This equipment has been tested and found to comply with the limits for a Class B digital device, pursuant to part 15 of the FCC Rules. These limits are designed to provide reasonable protection against harmful interference in a residential installation. This equipment generates, uses and can radiate radio frequency energy and, if not installed and used in accordance with the instructions, may cause harmful interference to radio communications. However, there is no guarantee that interference will not occur in a particular installation. If this equipment does cause harmful interference to radio or television reception, which can be determined by turning the equipment off and on, the user is encouraged to try to correct the interference by one or more of the following measures:

- Reorient or relocate the receiving antenna.
- Increase the separation between the equipment and receiver.
- Connect the equipment into an outlet on a circuit different from that to which the receiver is connected.
- Consult the dealer or an experienced radio/TV technician for help

This device complies with part 15 of the FCC Rules. Operation is subject to the following two conditions: (1) This device may not cause harmful interference, and (2) this device must accept any interference received, including interference that may cause undesired operation.

Changes or modifications not expressly approved by StarTech.com could void the user's authority to operate the equipment.

#### **Industry Canada Statement**

This Class B digital apparatus complies with Canadian ICES-003. Cet appareil numérique de la classe [B] est conforme à la norme NMB-003 du Canada.

CAN ICES-3 (B)/NMB-3(B)

#### **Use of Trademarks, Registered Trademarks, and other Protected Names and Symbols**

This manual may make reference to trademarks, registered trademarks, and other protected names and/or symbols of third-party companies not related in any way to StarTech.com. Where they occur these references are for illustrative purposes only and do not represent an endorsement of a product or service by StarTech.com, or an endorsement of the product(s) to which this manual applies by the third-party company in question. Regardless of any direct acknowledgement elsewhere in the body of this document, StarTech.com hereby acknowledges that all trademarks, registered trademarks, service marks, and other protected names and/or symbols contained in this manual and related documents are the property of their respective holders.

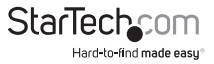

# **Table of Contents**

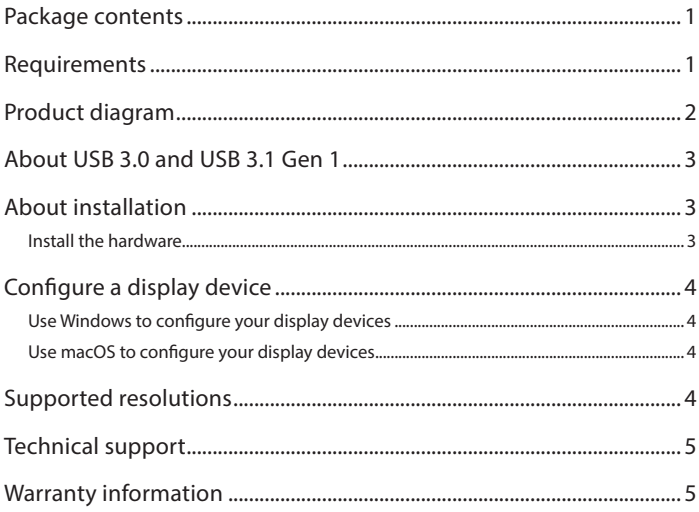

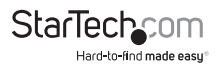

# Package contents

- 1 x mini dock
- 1 x quick-start guide

### Requirements

• A host computer with:

 An available USB port (USB 3.0 suggested) One of the following operating systems: Windows® 7 (32-bit and 64-bit) Windows 8.1 (32-bit and 64-bit) Windows 10 (32-bit and 64-bit) macOS 10.10 Yosemite macOS 10.11 El Capitan macOS 10.12 Sierra

- An available AC electrical outlet
- Two DisplayPort enabled displays with cabling

#### **Notes:**

- If you connect the docking station to a USB 2.0 host port, performance may be limited.
- The DisplayPort video ports are DP rev 1.2.
- Different types of displays, such as HDMI, DVI and VGA, are supported when using DisplayPort adapters. DisplayPort adapters are not included.
- MST hubs are not supported.

Operating system requirements are subject to change. For the latest requirements, please visit:

http://www.StarTech.com/USBA2DPGB

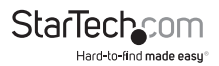

## Product diagram

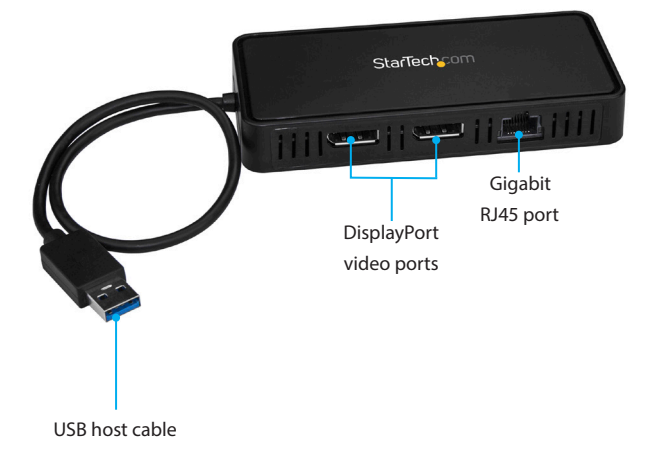

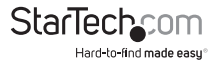

# About USB 3.0 and USB 3.1 Gen 1

USB 3.0 is also known as USB 3.1 Gen 1. This connectivity standard offers speeds up to 5Gbps.

### Driver installation

Depending on the version of operating system that you're currently running and whether your network connection is active, the docking station might automatically install or download the proper drivers when the dock is connected to an available USB port on the host system.

If you receive a prompt to automatically install the driver, follow the on-screen instructions to complete the installation.

### Install the software

- 1. On your computer, use a web browser to navigate to **http://www.startech.com/ USBA2DPGB.**
- 2. Click the **Support** tab.
- 3. Click the driver file and complete the on-screen instructions to download the file, then extract the compressed contents of the file to your desired location on your computer.
- 4. Browse to the location of the driver file that you downloaded and do one of the following:
- If the operating system that you're using is a version of Windows, run the **DisplayLink "exe"** install file.
- If the operating system that you're using is a version of Mac OS, run the **DisplayLink "dmg"** install file.
- 5. Follow any on-screen instructions to complete the driver installation process.

**Note:** You may be asked to restart your host laptop(s) to complete the installation.

## Hardware installation

### Dual 4K installation

- 1. Connect the USB host cable to an available USB 3.0 port on your laptop.
- 2. Connect a DisplayPort cable (not included) to each of the adapter's DisplayPort video ports and to each of your DisplayPort monitors.

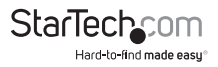

3. Connect an RJ45 Ethernet cable to the Gigabit RJ45 port on the mini dock and to your network gateway (router, switch, etc.).

### 5K monitor installation

- 1. Connect the USB host cable to a USB 3.0 port on your laptop.
- 2. Connect a DisplayPort cable (not included) to each of the adapter's DisplayPort output ports and to your 5K monitor's DisplayPort input ports.

**Note:** Only 5K monitors with dual DP cables are supported.

- 3. Your computer will detect the monitor and interact with it as if it were connected directly to your computer's native video output.
- 4. Connect an RJ45 Ethernet cable to the Gigabit RJ45 port on the mini dock and to your network gateway.

# Configure a display device

You can use your computer's operating system to configure a display device.

#### **Use Windows to configure your display devices**

- 1. Right-click on some empty space on your Windows Desktop and select **Screen Resolution** from the menu that appears.
- 2. Adjust the display order, screen resolution, orientation and display mode as needed.

### Use macOS to configure your display devices

- 1. Click the **Apple Menu** and select **System Preferences**.
- 2. Click Displays to open the Display preferences windows.
- 3. Adjust the display order, screen resolution, orientation and display mode as needed.

## Supported resolutions

The following resolutions are supported on each display that's connected through the docking station:

4096x2160, 3840×2160, 2560x1600, 2048x1152, 1920x1200, 1920x1080, 1680x1050, 1366x768, 1280x800, 1280x768, 1280x720, 1600x1200, 1400x1050, 1280x1024, 1024x768, 800x600, 640x480.

The following resolution is available if both DisplayPorts are connected to a single supporting 5K monitor:

5120 x 2880

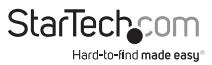

Instruction Manual

## Technical support

StarTech.com's lifetime technical support is an integral part of our commitment to provide industry-leading solutions. If you ever need help with your product, visit **www.startech.com/support** and access our comprehensive selection of online tools, documentation, and downloads.

For the latest drivers/software, please visit **www.startech.com/downloads**

### Warranty information

This product is backed by a three-year warranty.

StarTech.com warrants its products against defects in materials and workmanship for the periods noted, following the initial date of purchase. During this period, the products may be returned for repair, or replacement with equivalent products at our discretion. The warranty covers parts and labor costs only. StarTech.com does not warrant its products from defects or damages arising from misuse, abuse, alteration, or normal wear and tear.

#### **Limitation of Liability**

In no event shall the liability of StarTech.com Ltd. and StarTech.com USA LLP (or their officers, directors, employees or agents) for any damages (whether direct or indirect, special, punitive, incidental, consequential, or otherwise), loss of profits, loss of business, or any pecuniary loss, arising out of or related to the use of the product exceed the actual price paid for the product. Some states do not allow the exclusion or limitation of incidental or consequential damages. If such laws apply, the limitations or exclusions contained in this statement may not apply to you.

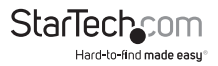

# StarTechcom

Hard-to-find made easu<sup>®</sup>

Hard-to-find made easy. At StarTech.com, that isn't a slogan. It's a promise.

StarTech.com is your one-stop source for every connectivity part you need. From the latest technology to legacy products — and all the parts that bridge the old and new — we can help you find the parts that connect your solutions.

We make it easy to locate the parts, and we quickly deliver them wherever they need to go. Just talk to one of our tech advisors or visit our website. You'll be connected to the products you need in no time.

Visit www.startech.com for complete information on all StarTech.com products and to access exclusive resources and time-saving tools.

*StarTech.com is an ISO 9001 Registered manufacturer of connectivity and technology parts. StarTech.com was founded in 1985 and has operations in the United States, Canada, the United Kingdom and Taiwan servicing a worldwide market.*